## **課題提出や資料ダウンロード 未完了の場合、アイコンに赤いマークがつきます**

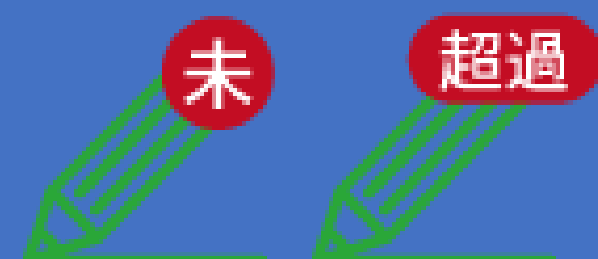

## 第時提出や資料提供について

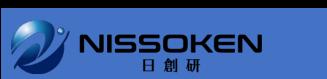

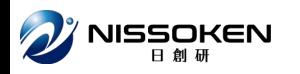

## **課題のアイコン***●* **をクリックすることで、 各セミナーの資料のダウンロードやアップロード画面が表示されます。**

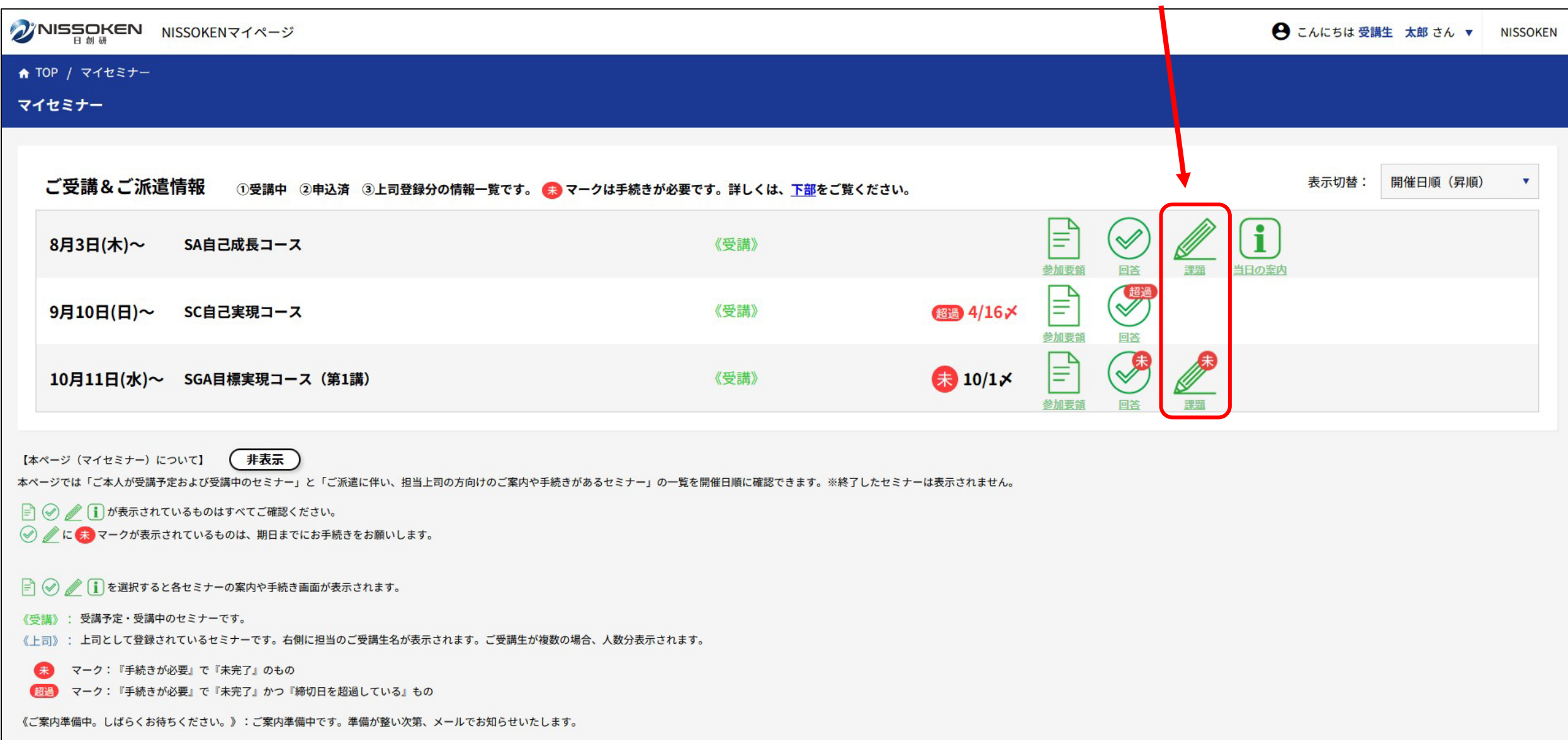

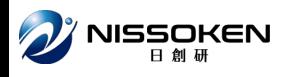

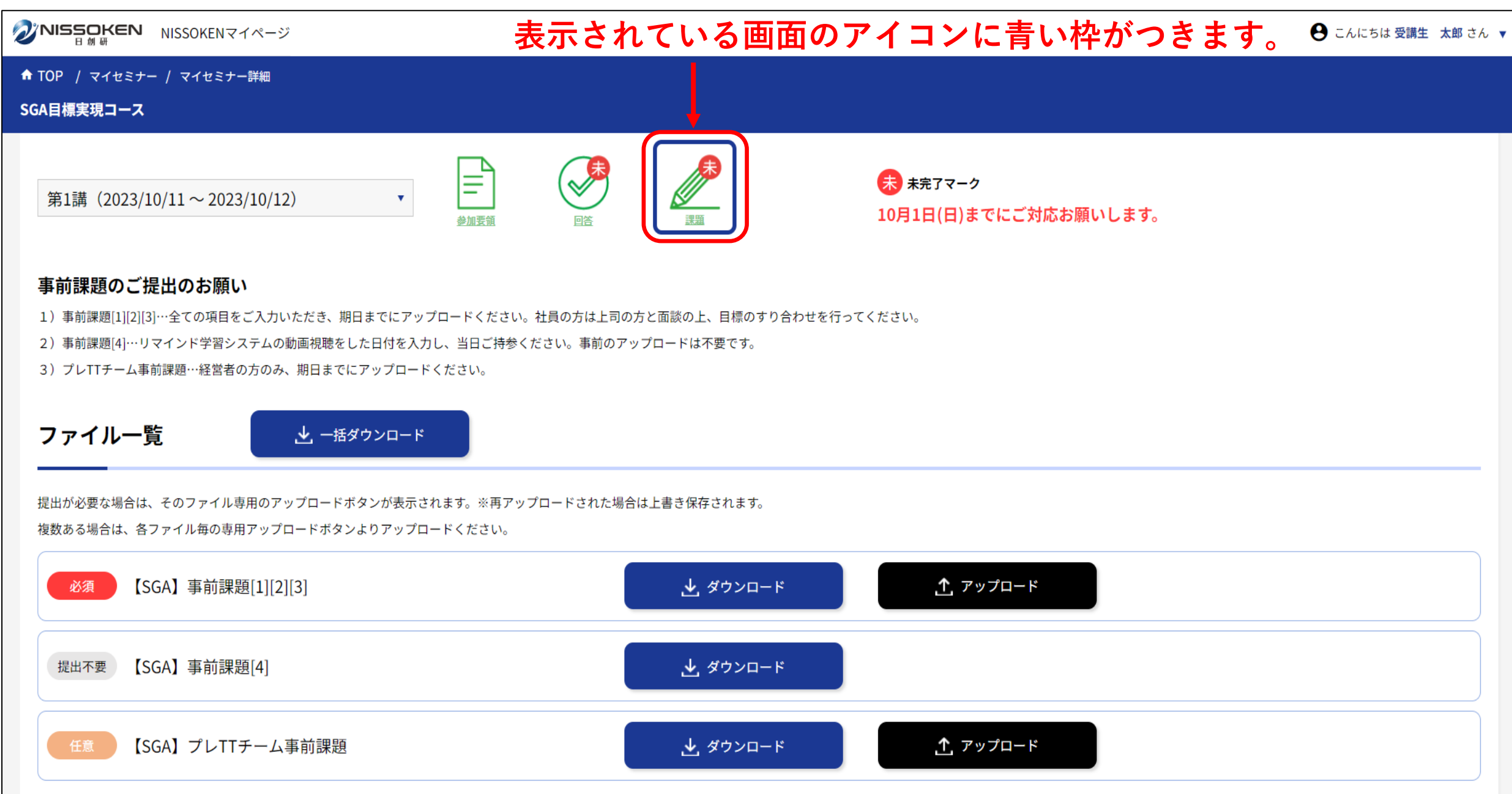

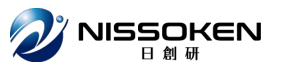

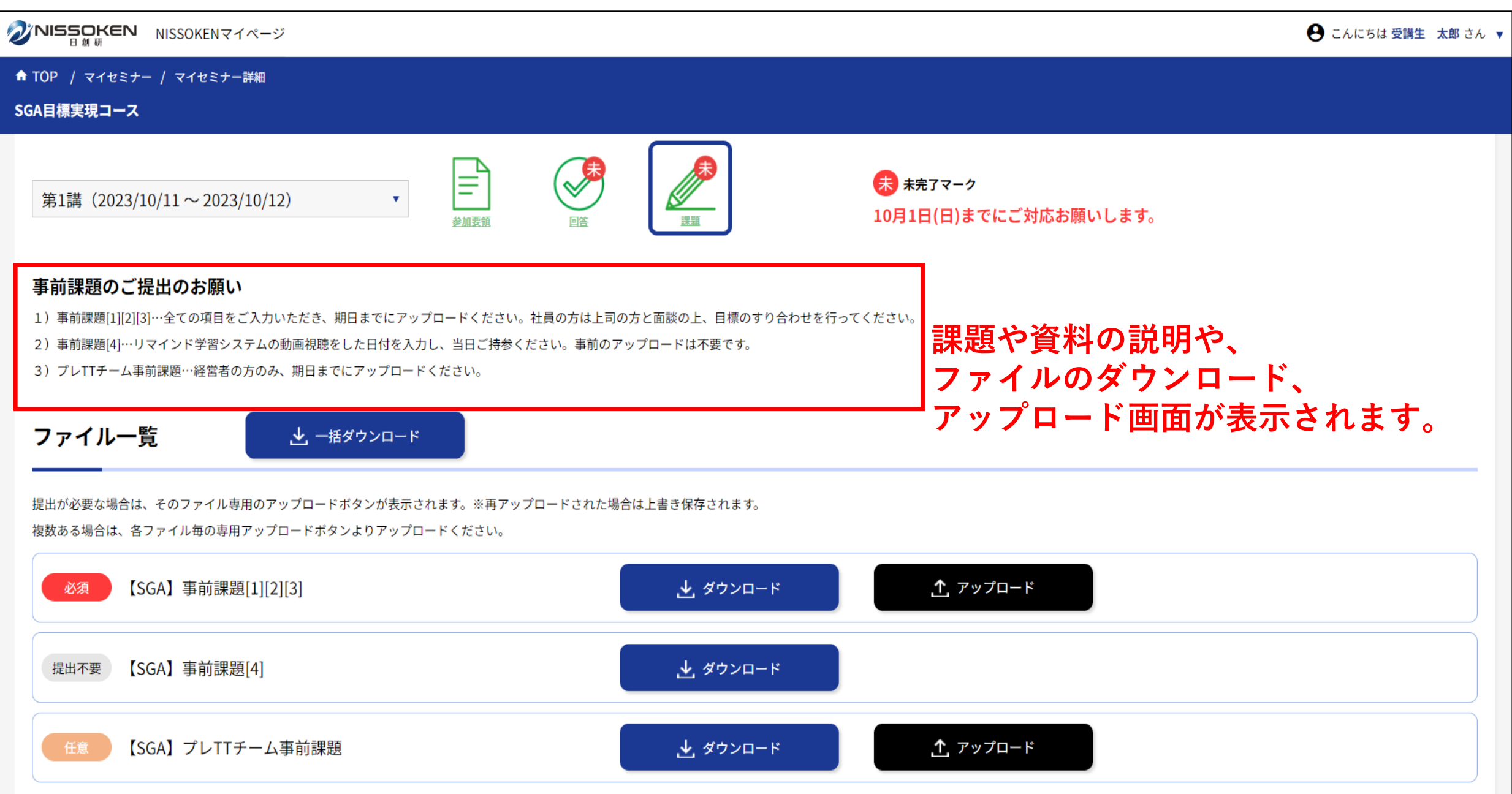

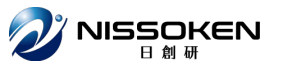

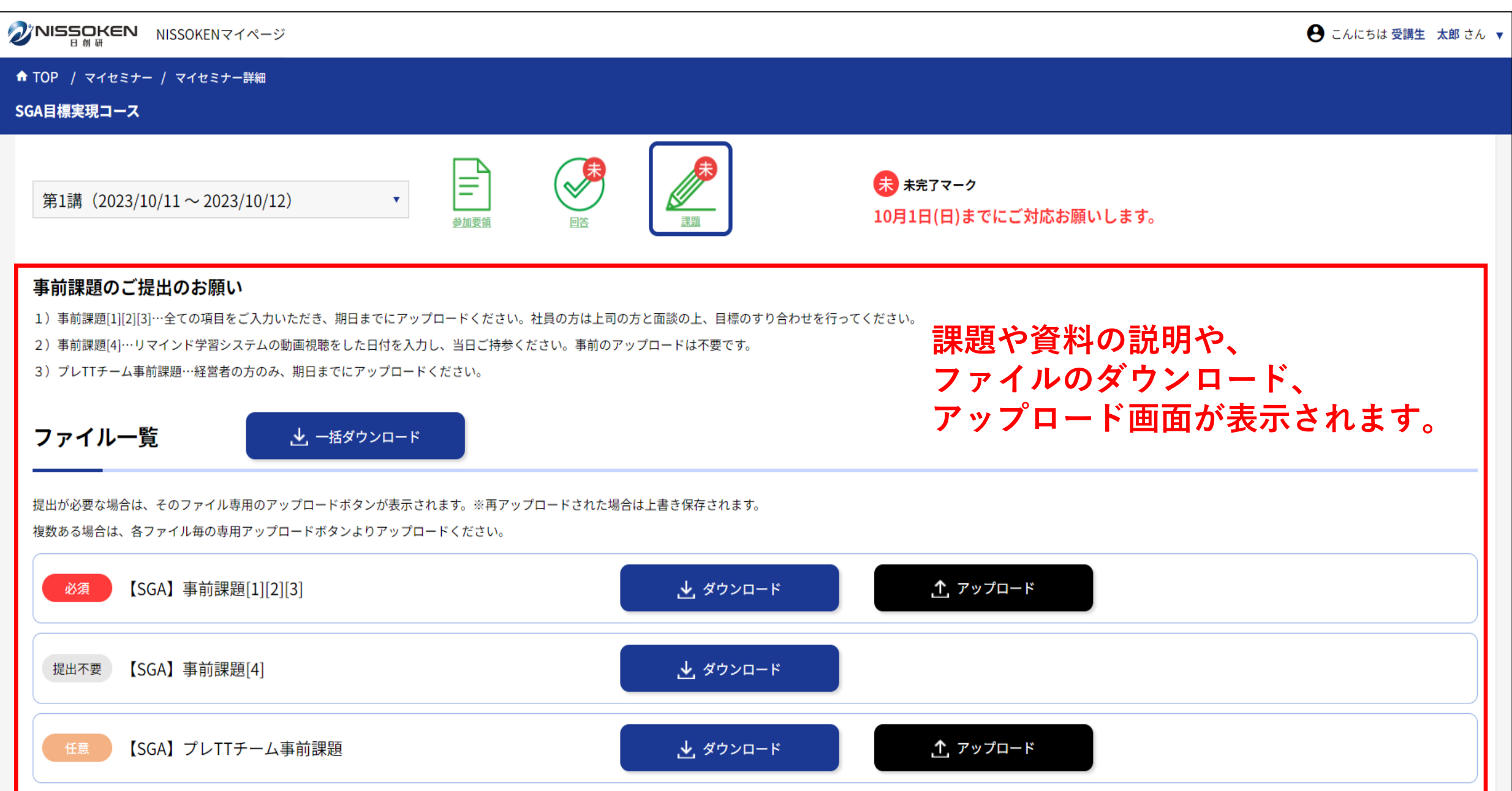

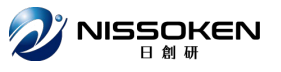

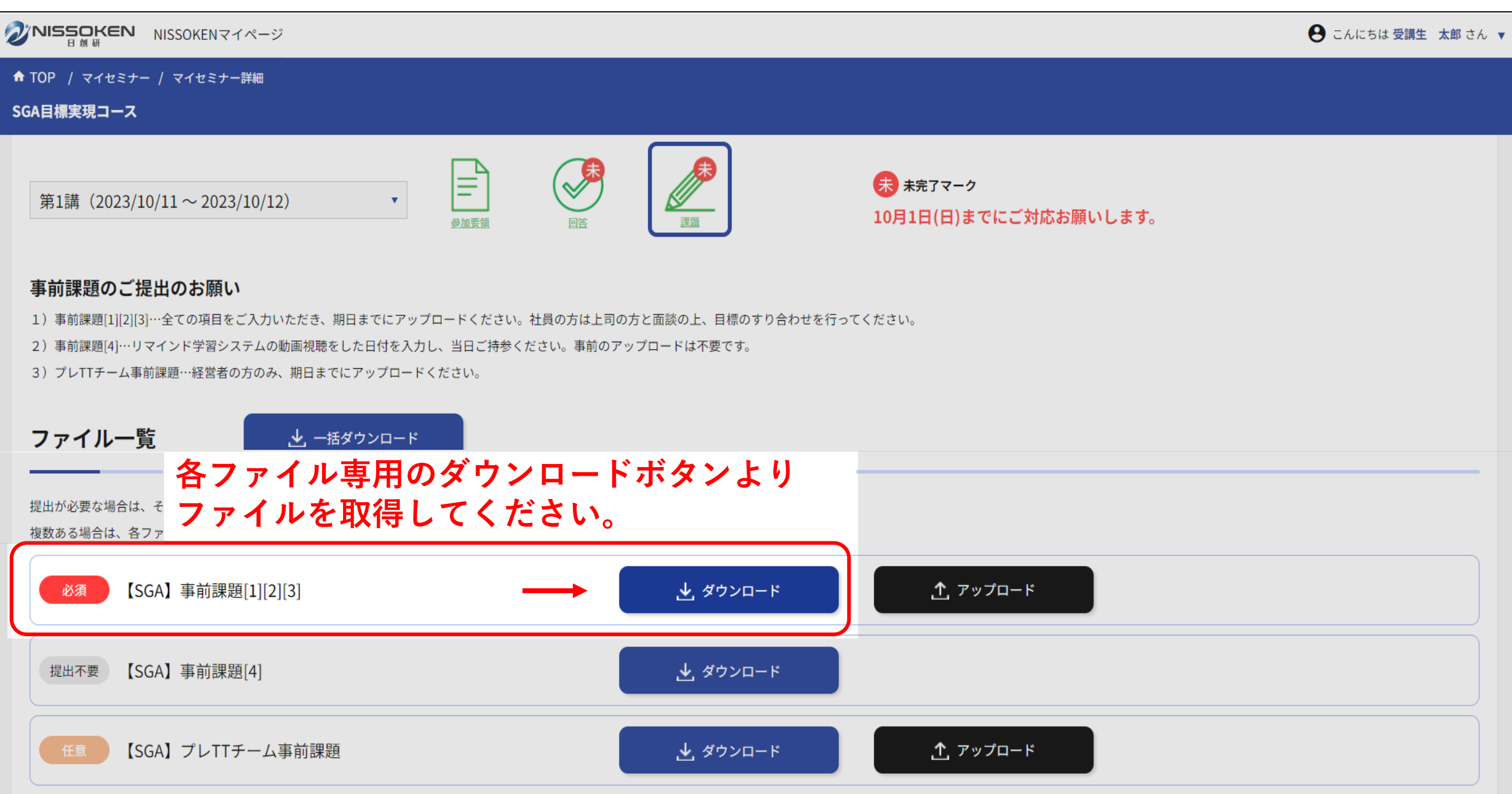

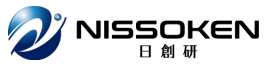

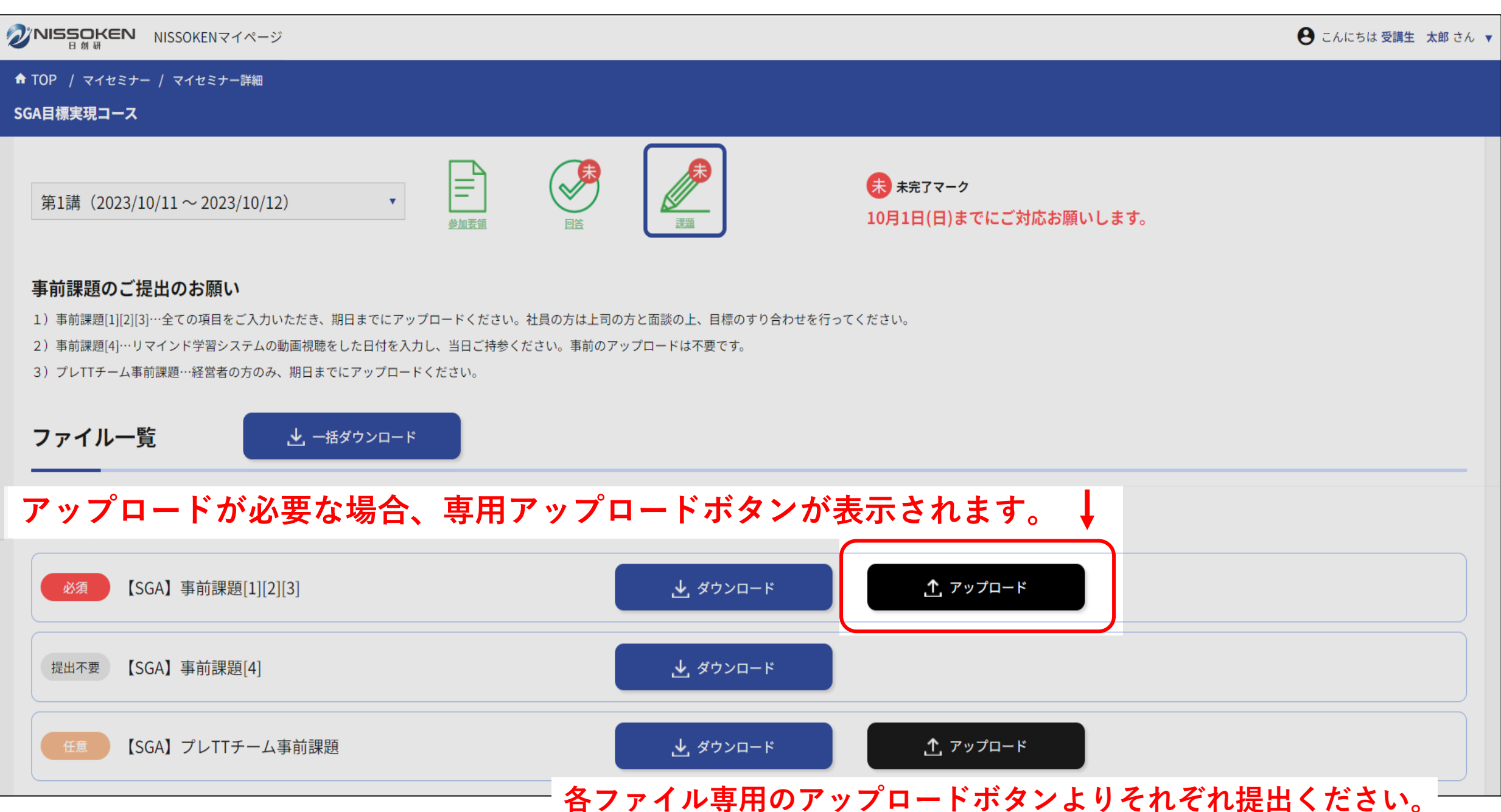

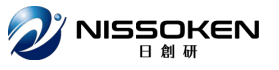

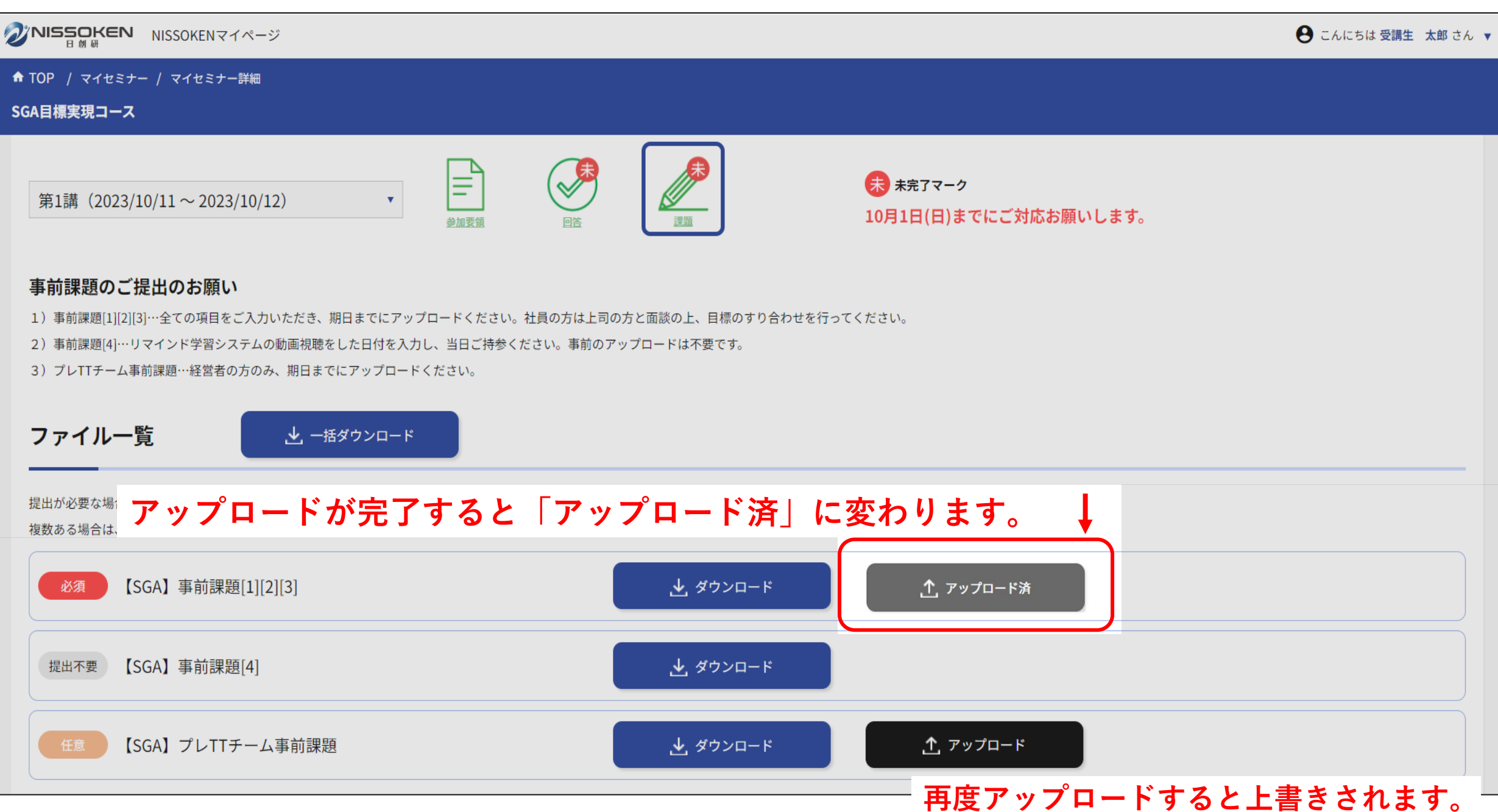

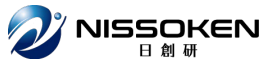

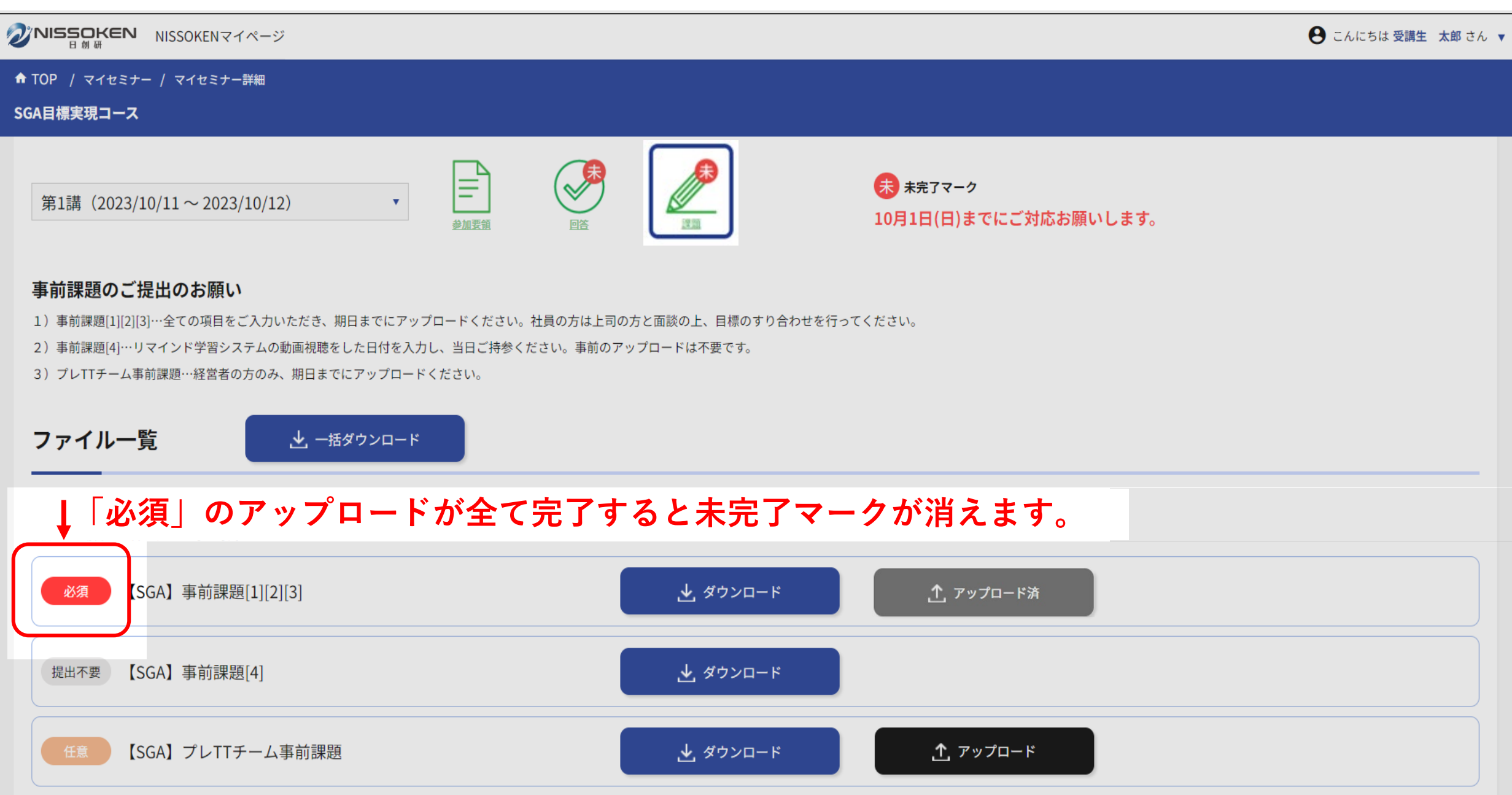

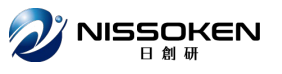

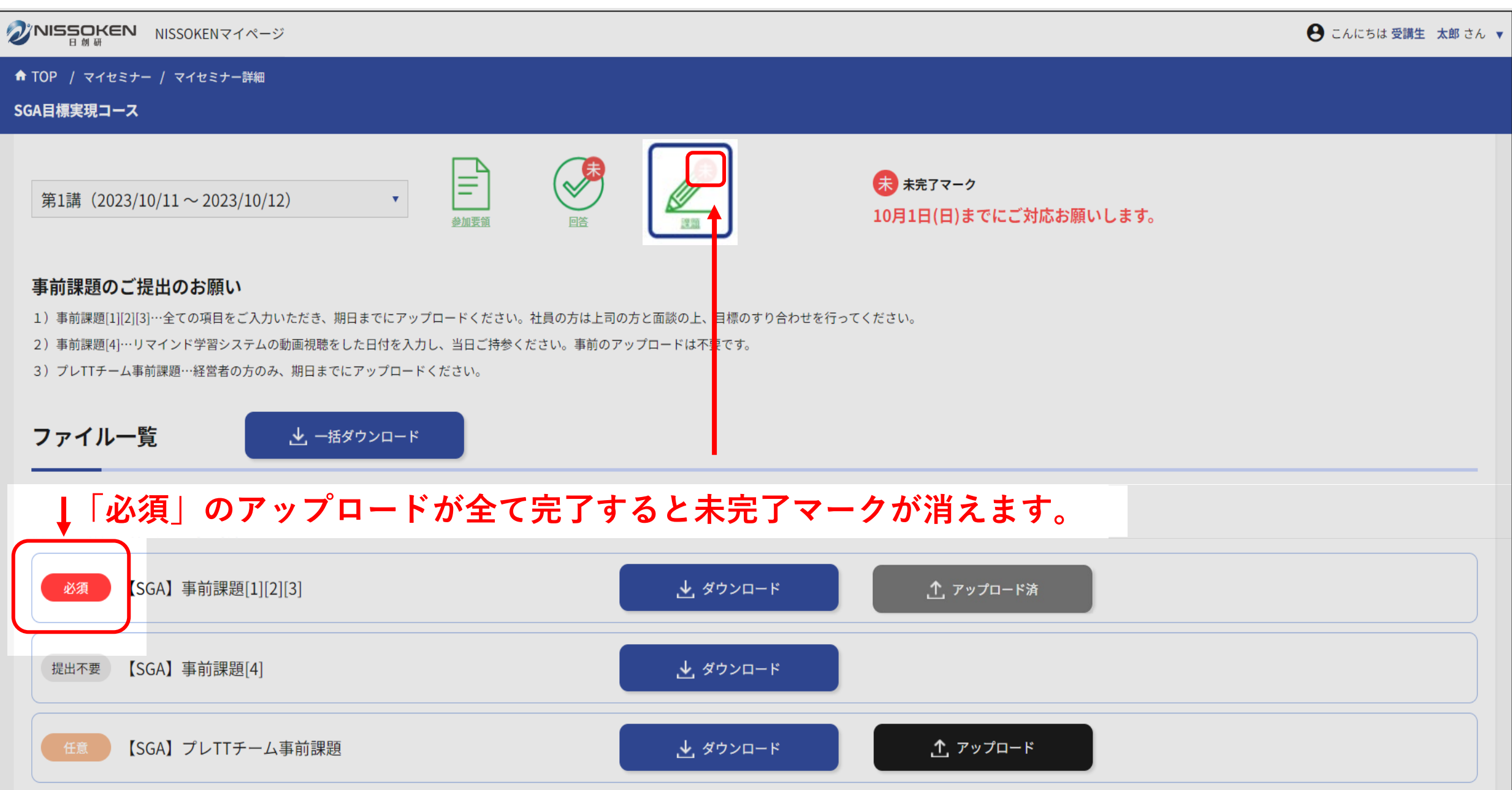

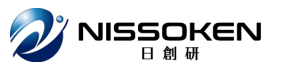

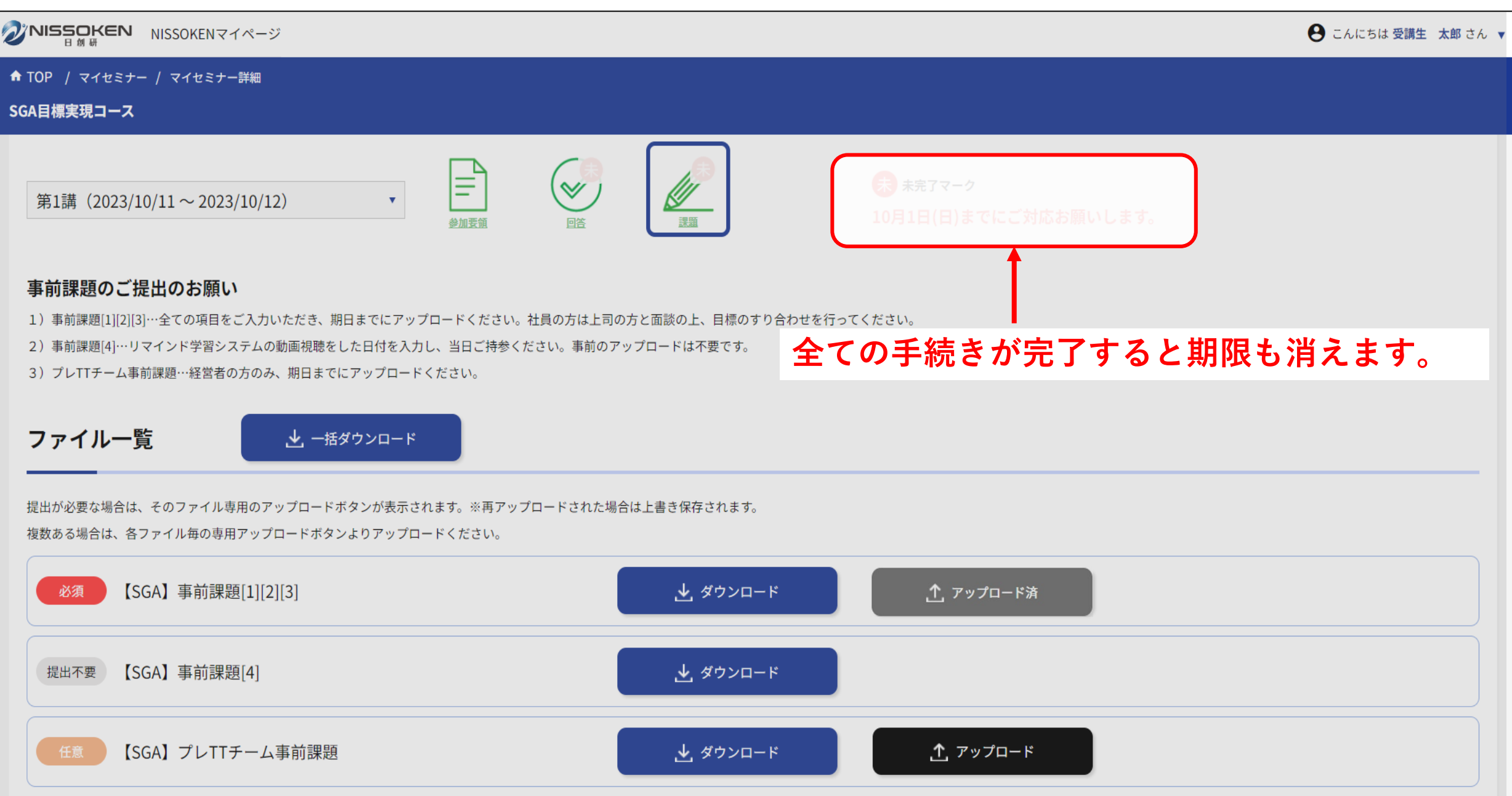

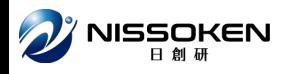

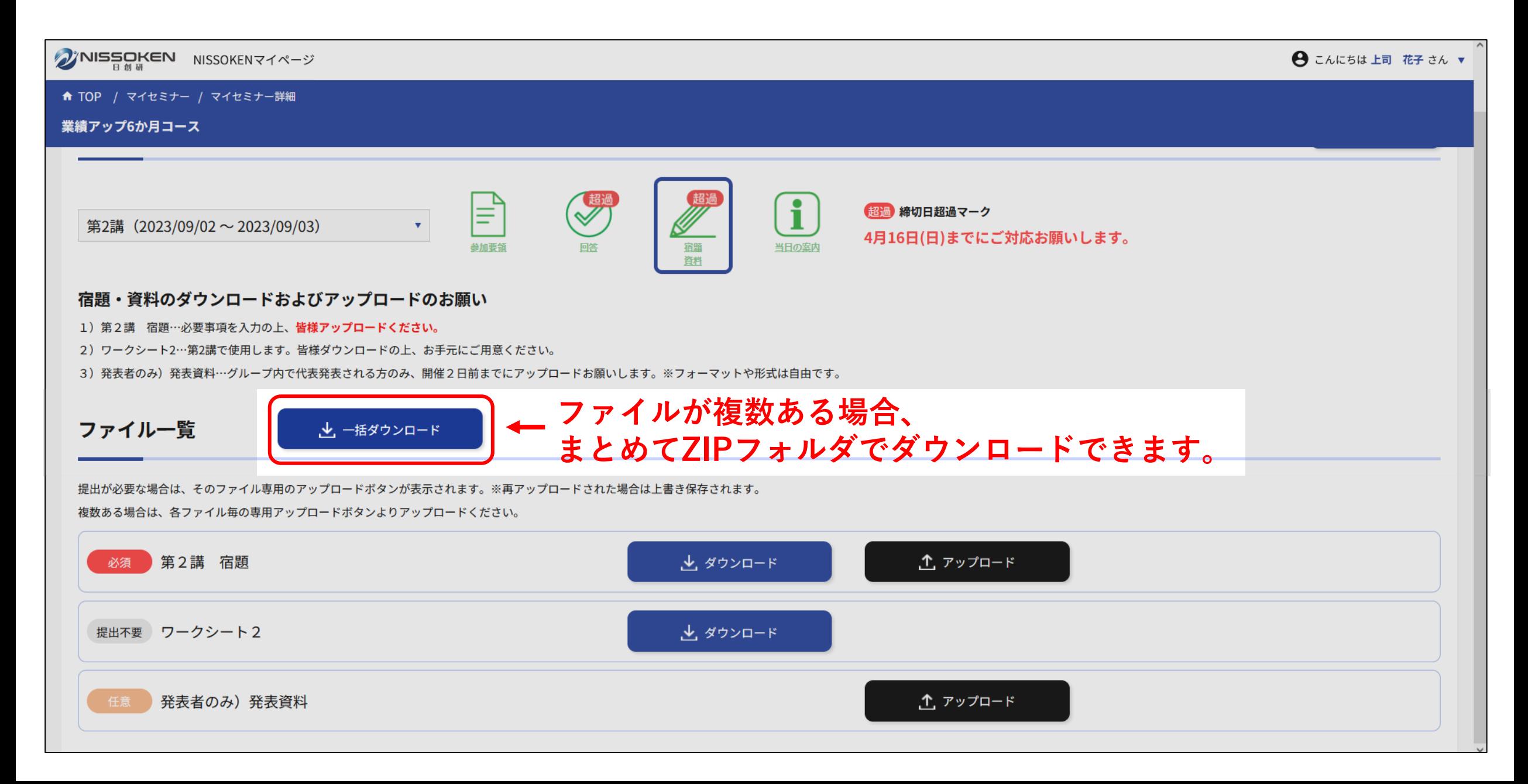

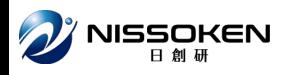

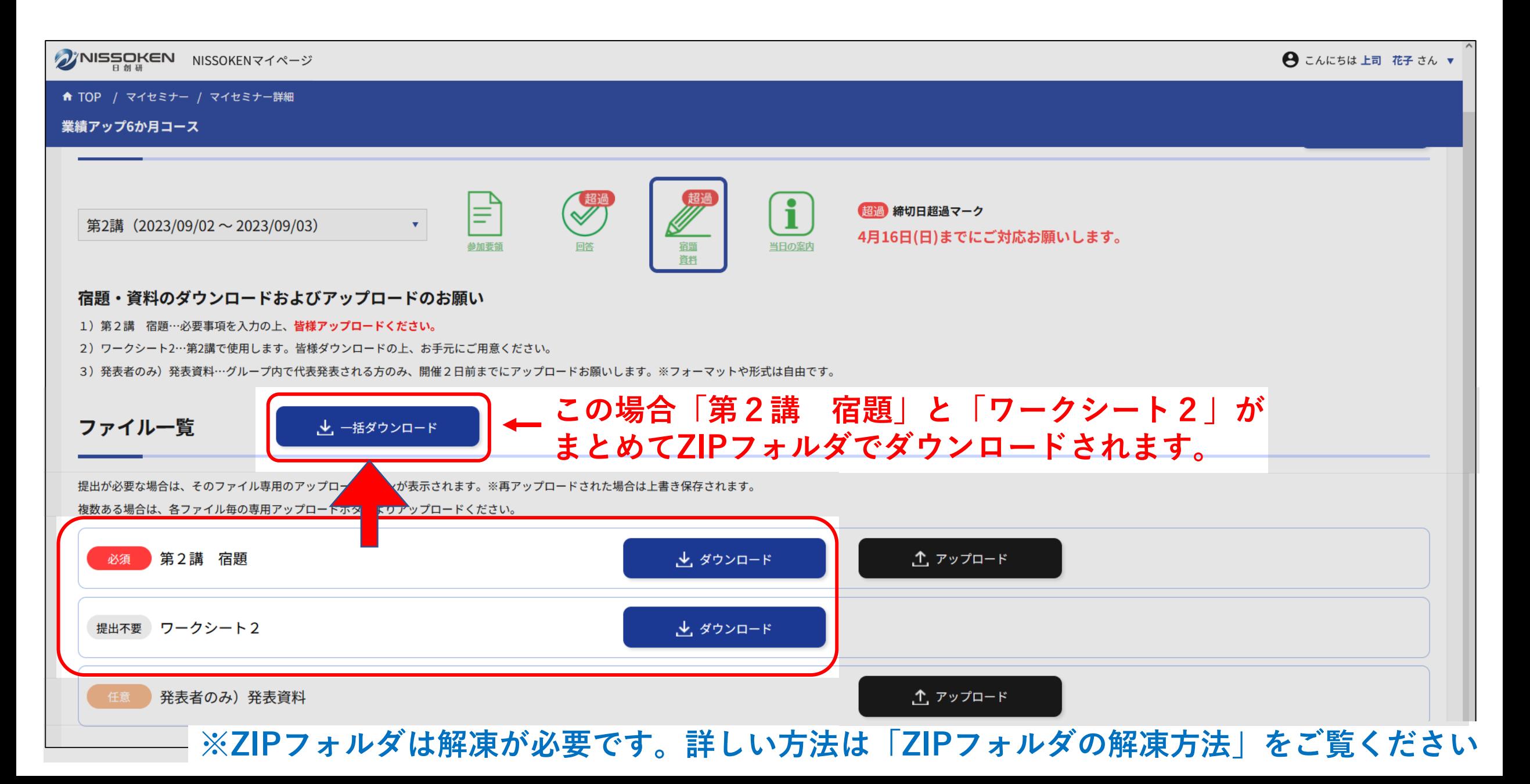

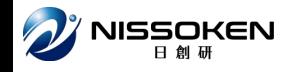

**マークの意味について**

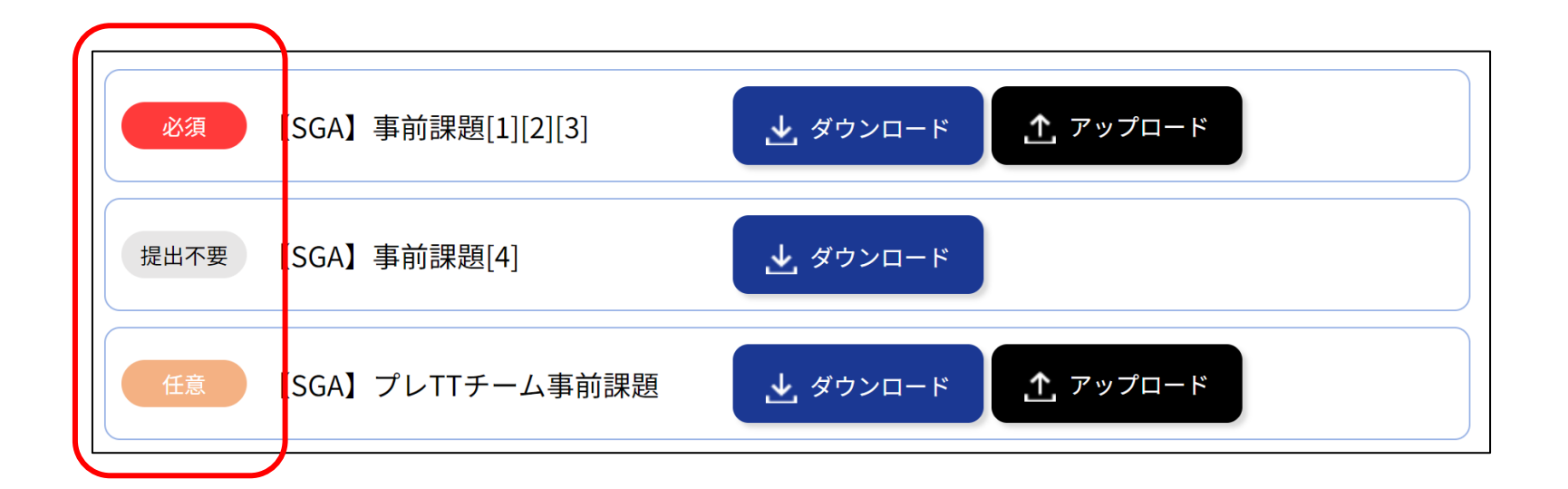

必須

**…事前のアップロードが必要なファイルです。必ずご提出ください。**

提出不要

**…事前のアップロードは不要です。セミナーの当日に回収させて頂く場合や、 お手元にご用意いただきたい資料のご提供などが含まれます。**

任意

**…特定の方のみ事前のアップロードが必要なファイルです。 ご自身が対象かどうか確認の上、ご対応ください。 対象ではない場合、対応不要です。**